# <span id="page-0-0"></span>**Introducción a la programación y análisis de texto con R**

**Clase 5 - Licenciatura en Ingeniería de Medios (UdelaR)**

### **Objetivos de hoy**

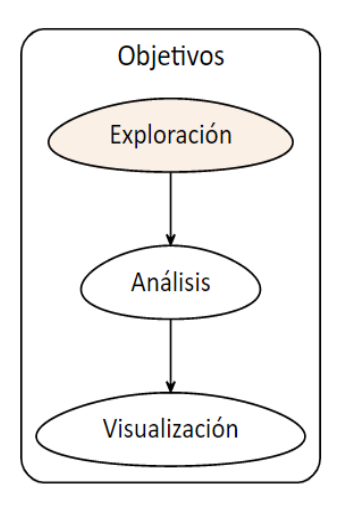

### **Fuentes de datos**

Las fuentes de datos que vamos a ver son:

- Recuperación de documentos en imagen o pdf (OCR)
- Scraping web y parlamentario
- Prensa digital
- Google Trends
- Audio
- YouTube

### **Objetivos de hoy**

■ Fuentes de datos: Google Trends, Audio y YouTube

## **4. gtrendsR**

### $\blacksquare$  El paquete [gtrendsR](https://github.com/PMassicotte/gtrendsR)

- Permite realizar búsquedas de los términos más buscados en Google, proporciona una métrica propia para saber el volumen de búsqueda asociado.
- Permite análisis longitudinales, por países,departamentos, etc.
- Es útil para analizar intereses/preocupaciones de las personas lo cual nos puede dar información del ámbito privado, trascendiendo o complementando con los mensajes emitidos de carácter público (rrss)

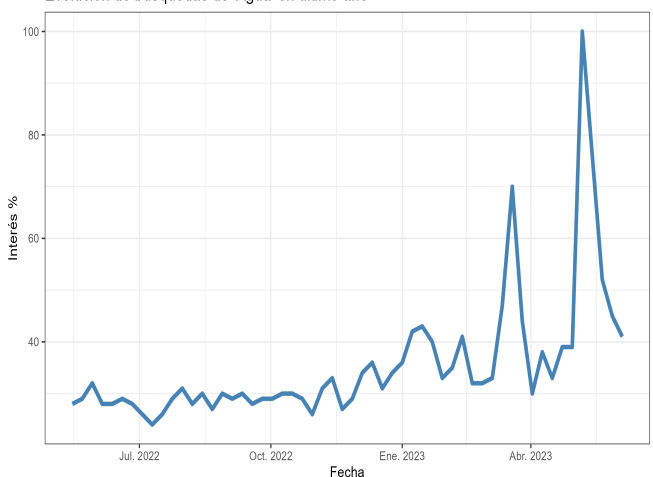

Evolución de búsquedas de 'Agua' en último año

100 75 keyword Interés %  $50$ - agua  $-$  sub 20  $25 -$ Jun. 09 Jun. 11 Jun. 13 Jun. 15 Fecha

Evolución de búsquedas de 'Agua' vs 'sub 20' en la última semana

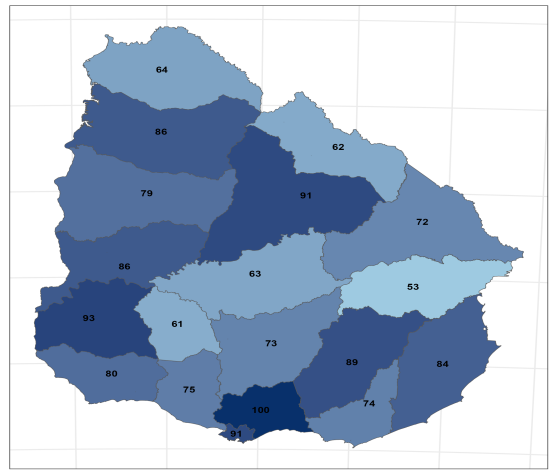

Búsquedas de 'Agua' en último mes por departamento

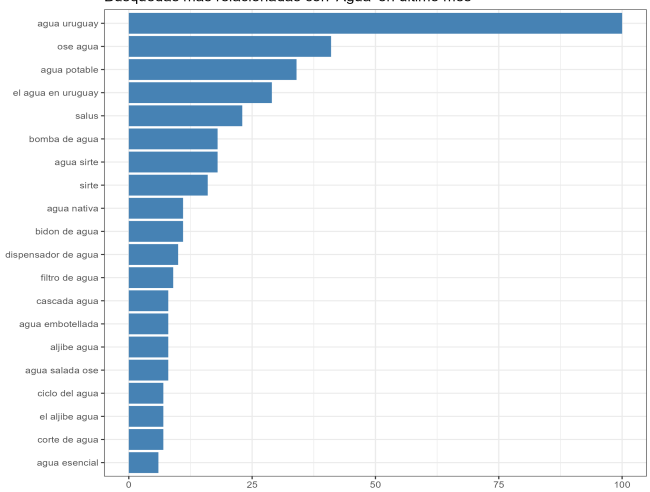

Búsquedas más relacionadas con 'Aqua' en último mes

# **EJERCICIO 1**

#### **Búsquedas de google con gtrendsR**

- **1** Realizar una búsqueda de interés general para el último mes
- **2** Realizar una búsqueda de interés general para el último año
- **3** Graficar ambos resultados

### **5. Audio**

El paquete [audio.whisper](https://github.com/bnosac/audio.whisper) permite utilizar en R la herramienta de reconocimiento de voz ["Whisper" Automatic Speech Recognition](https://github.com/openai/whisper) [model](https://github.com/openai/whisper) desarrollada por openaAI.

Recuperar texto de audios es una fuente casi inagotable (entrevistas, discursos, conversaciones, podcast, etc.).

Trabajar en el entorno local de R, garantiza privacidad de la información (ejemplo entrevistas confidenciales)

- **Tiene diferentes modelos que van desde el menos potente** *(tiny)* al más potente (large)
- Cuanto mayor es la potencia y precisión del modelo más demora la transcripción
- **Es multilingüe**
- Los pasos son sencillos y están bien explicados en el [repositorio](https://github.com/bnosac/audio.whisper) [del paquete](https://github.com/bnosac/audio.whisper)
- Se combina con la librería av para transformar los audios a formato de archivo .wav de 16 bit, que es el requerido por audio.whisper

### **audio.whisper + av**

#### Obtengo un audio de interés y lo convierto a **.wav** con el paquete av

```
library(av) # conversor a .wav
library(audio.whisper) # transcpción
# 1. OBTENGO UN ARCHIVO DE AUDIO
# descargo para el ejemplo un audio de la web (podría ser un archivo que ya tengo en mi pc)
download.file("https://medios.presidencia.gub.uy/tav_portal/2018/noticias/AD_103/vazquez-cuidados.mp3", # url del audio
              "cuidados.mp3", # nombre del archivo que quedará en mi pc
              mode="wb") # modo web
# 2. CONVERSIÓN (av)
# convierto a .wav
av_audio_convert("cuidados.mp3", # nombre del archivo en mi pc
                 output = "cuidados.wav", # nombre del archivo convertido
                 format = "wav", sample_rate = 16000) # formato
```
#### Realizo la transcripción con el modelo tiny (el menos potente)

```
# Descargo el modelo
# (podría saltear este paso poniendo la ruta en la función predict())
model <- whisper("tiny") # descargo modelo liviano
# lo corro indicando el idioma (es multilingual)
transcript <- predict(model, newdata = "cuidados.wav", language = "es")
# extraigo el df donde está el texto transcripto
texto_df <- transcript$data # df tiene 4 cols segmento, inicio, fin, texto
# guardo el df
save(texto_df,file="texto_df.RData") #o en el formato que quieras
```
#### Construyo un cuadro con knitr y kableExtra con el texto

```
#olapso la columna text también podría usar un identificador y agrupar
texto_vec <- paste(texto_df$text,collapse="")
tabla1 <- knitr::kable(texto_vec,
         col.names = "Tabaré Vázquez - Sistema de Cuidados", # agrego nombre
         format = "html", table.attr = "style='width:100%;'") %>% #formato
 kableExtra::kable_styling(font_size = 24) %>% # defino tamaño de letra
 kableExtra::kable_classic() # defino el estilo de la tabla
```
#### Tabaré Vázquez - Sistema de Cuidados

Con respecto al sistema nacional de cuidados, dijimos en aquel momento, se implementará este sistema priorizando y aquí definimos tres poblaciones que queríamos atender. La primera infancia, las personas con discapacidad y adultos mayores en situación de dependencia. Lo dijimos en junio, de 2014. Hoy, ¿qué tenemos? Se implementó un proyecto de ley para crear un sistema nacional de cuidados. Y en esa ley aprobada se creó una Junta Nacional de cuidados, una secretaria nacional de cuidados y un comité consultivo de cuidados, la ley 19,353, que constituve del alma institucional de este sistema que pretendemos y estamos seguro, cualquiera de hacer al próximo Gobierno va a continuar adelante porque una acción de este tipo. Por la importancia humana que tiene sin duda creemos y lo creemos sincera, pero modestamente debe constituirse en una política de Estado. Y atendimos a la primera infancia, al día hoy, hay tres, tres, mil, doscientos y en cuenta niños, oníneas, de cero a tres años, que están siendo cuidados por personal capacitado especialmente para hacer esta tarea. En personas de situación de dependencia, 4,688 personas cuentan ya con un asistente personal. En algunos casos pagados por todos ustedes, por el Estado de los casos cuando la capacidad económica del hogar permite pagar una parte de otra parte de la pagada del Estado, o simplemente pagar las familias, pero los cuidadores son especializados, especialmente para realizar esta tarea. En este tipo, en tela existencia en casa es decir personas que están conectadas con un sistema central de respuesta hay 832 personas activas en este momento. Para formar a las personas hubo 40 cursos que aún se encuentra en marcha porque la capacitación es permanente. 1773 personas completaron el curso de atención a la dependencia. Más de 3.000 se formaron para la atención a la primera infancia. Y el portal de cuidados que ustedes pueden visitar, todos los datos que estamos pueden ser corroborados y aquí hasta de terminar hablar. El portal de cuidados tiene en atención lo han consultado más de 48.000 740 personas desde el año 2016.

- Los modelos utilizan mucha memoria RAM y esto puede crashear la sesión
- Una alternativa eficiente, sobre todo cuando se trabaja con modelos potentes es descargar los modelos y cargar los archivos locales
- [Sitio para descargar modelos](https://huggingface.co/ggerganov/whisper.cpp/tree/main)

### **audio.whisper + scraping**

- La utilidad de la transcripción es mayor cuanto más audios tengamos
- Transcribir una entrevista puede ser divertido, 10 es agotador, más de 10 hay contratar a alguien y en general no tenemos recursos
- La potencia se acrecienta combinando herramientas
- Un buen ejemplo es realizar scrapeo de audios de la web con rvest

### **audio.whisper + scraping + rgtp3**

También podemos usar el paquete rgtp3 que permite conectar R con la herramienta de openAI chatGPT3

La API es de pago, pero para un ejercicio básico alcanza con lo que te permite utilizar gratis

[Acá](https://github.com/elinagomez/analisistextoEPUdelar2023/blob/master/Clase2/Material/Recuperación_texto_audios.html) pueden descargar un ejemplo con:

- **<sup>1</sup>** Descarga de audios rvest
- **<sup>2</sup>** Transcripción con audio.whisper
- **<sup>3</sup>** Resumen e identificación de tema principal con rgpt3
- $\blacksquare$  [Acá](https://www.elinagomez.com/blog/2023-02-21-gpt3-ccss/) hay otro ejemplo de uso de rgtp3 (no de audio) donde pueden ver los pasos para conectar con la API

# **EJERCICIO 2**

#### **Recuperación de texto de audios**

- **1** Recuperar y transcribir con modelo tiny un audio breve (menos de 3 minutos)
- **2** Recuperar y transcribir con modelo medium el mismo audio
- **3** Imprimir en consola ambos resultados y comparar los textos

Opción de descarga: [sitio Presidencia de la República](https://www.gub.uy/presidencia/comunicacion/audios/breves)

# **6. YouTube**

El paquete [youtubecaption](https://github.com/jooyoungseo/youtubecaption) permite descargar los subtítulos de los videos de YouTube

Trabaja sobre la librería de Python youtube-transcript-api

Es necesario conectar R y Pyhton, lo que puede realizarse con librería reticulate que permite la instalación de miniconda o la interfaz Anaconda para gestionar los paquetes (ver archivo [instalaciones](https://github.com/elinagomez/analisistextoEPUdelar2023/blob/master/Clase1/Instalaciones.pdf) del curso)

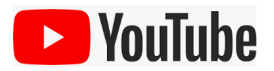

# **6. youtubecaption**

- Es posible recuperar texto de todos los videos que cuentan con subtítulos (incoprorados o generados automáticamente)
- Si los subtítulos son automáticos la fidelidad generalmente depende de la claridad del audio
- youtubecaption recupera la transcripción de forma tabulada y ordenada para cada secuencia del video, por lo que luego es necesario agrupar por el identificador y recuperar la metadata original (fecha, resumen, canal, visualizciones, etc.)

### **6. youtubecaption**

Hay tantas alternativas como videos de YouTube existan: discursos, conferencias, entrevistas, canciones, películas, programas de tv. . .

```
# hadley wickham
url <- "https://www.youtube.com/watch?v=cpbtcsGE0OA"
caption \leftarrow get caption(url)
# suarez
url2 <- "https://www.youtube.com/watch?v=KsE8a9NOtnU"
caption2 <- get caption(url2, language = "es")
# agarrate catalina
url3 <- "https://www.youtube.com/watch?v=LApsPiejZLI"
```
caption3 <- **get\_caption**(url3, language = "es")

# **6. youtubecaption**

También youtubecaption se potencia con la combinación de herramientas

- [Acá](https://www.elinagomez.com/blog/2023-05-4-palabras-presidente/#fn1) hay un ejemplo de uso con videos del presidente Lacalle Pou:
- **1** Scraping con [Apify](https://apify.com/)
- **<sup>2</sup>** Descarga con youtubecaption
- **<sup>3</sup>** Análisis con quanteda y udpipe
- **<sup>4</sup>** Visualización con ggplot2

# **EJERCICIO 3**

#### **Subtítulos de YouTube**

**1** Recuperar el texto de los subtítulos de un video corto de YouTube

### **Otros recursos disponibles**

- Recursos en línea para el estudio de la conflictividad <http://observatoriodeconflictividad.org/>
- Paquete [ACEP: Analisis Computacional de Eventos de Protesta](https://github.com/agusnieto77/ACEP)
- ACEP es un paquete de funciones en lenguaje R utiles para la deteccion y el analisis de eventos de protesta en corpus de textos periodísticos. Sus funciones son aplicables a cualquier corpus de textos. Ademas de las funciones, ACEP contiene también bases de datos con colecciones de notas sobre protestas y una colección de diccionarios de palabras conflictivas y otros tópicos referidos a diferentes aspectos del análisis de eventos de protesta.
- Autor: Agustín Nieto (Universidad Nacional de Mar del Plata)

### <span id="page-26-0"></span>**Otros recursos disponibles**

- Paquete [internetarchive](devtools::install_github(%22ropensci/internetarchive%22,%20build_vignettes%20=%20TRUE)) permite scrapear del sitio **Internet Archive**
- Hemeroteca o biblioteca digital [archive.org](https://archive.org/) gestionada por una organización sin ánimo de lucro dedicada a la preservación de archivos, capturas de sitios públicos de la Web, recursos multimedia, etc.